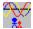

## **BioGraf: the Biorhythm Program for Windows**

Get help by clicking on the topic of your choice. You can get context-sensitive help in dialog boxes by pressing **F1** or clicking with the **right** mouse button.

**About BioGraf** 

🄼 People

<u> View</u>

Interpret

Print

Registration Keyboard Commands Troubleshooting Index

**Getting Support** 

**Note** 

Biorhythms can be very useful in helping you to understand your performance and behaviour from day to day. However, it is important to remember that many other factors come into play, so it would be unwise to place **complete** dependence on the interpretations that you see in BioGraf. Please read Chapter 3 of the BioGraf **User's Guide** for more information.

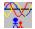

#### Welcome to BioGraf: the Biorhythm Program for Windows

As a new user, you are invited to have a look round at what BioGraf can offer you. But first, please read the following important information:

#### **DISCLAIMER AND AGREEMENT**

Users of BioGraf must accept this disclaimer of warranty. If you do not accept this disclaimer, please do not use BioGraf.

"BIOGRAF IS SUPPLIED AS IS. THE AUTHOR DISCLAIMS ALL WARRANTIES, EXPRESSED OR IMPLIED, INCLUDING, WITHOUT LIMITATION, THE WARRANTIES OF MERCHANTABILITY AND OF FITNESS FOR ANY PURPOSE.

"THE AUTHOR ASSUMES NO LIABILITY FOR DAMAGES, DIRECT OR CONSEQUENTIAL, WHICH MAY RESULT FROM THE USE OF BIOGRAF, EVEN IF THE AUTHOR HAS BEEN ADVISED OF THE POSSIBILITY OF SUCH DAMAGES.

"THE LICENCE AGREEMENT AND WARRANTY SHALL BE CONSTRUED, INTERPRETED AND GOVERNED BY THE LAWS OF ENGLAND AND WALES. YOU MAY HAVE OTHER RIGHTS WHICH VARY FROM ONE STATE TO ANOTHER."

The interpretation texts produced by BioGraf are Copyright © 1992-1993 John A. Napier, and may not be reproduced, distributed or otherwise disseminated without prior approval of the author.

#### **BioGraf is Shareware**

BioGraf is a shareware program, and is provided at no charge to users for evaluation. Feel free to share this unregistered version with your friends and colleagues, but please do not give it away altered or as part of another system.

The essence of shareware is to provide personal computer users with quality software without high prices, and at the same time to provide incentive for programmers to continue to develop new products. If you find BioGraf useful and you are continuing to use it after a trial period of 30 days, please do register.

About BioGraf

Main Index

Troubleshooting Index

Getting Support

Registration

BioGraf is Copyright © 1992-1993 John A. Napier. All rights reserved.

#### **About BioGraf**

**BioGraf** is the <u>biorhythm</u> program for Microsoft Windows. It is for anyone who is interested in getting the most out of their best days and avoiding trouble on their worst days. BioGraf contains much more than the average biorhythm program. It not only has interpretations of the biorhythms for any individual day, but also includes the fourth biorhythm - **intuitional** - of which so many people seem to be unaware.

#### BioGraf:

- can vary the biorhythms view from 1 week to 3 months (<u>View</u> command)
- maintains a list of names and dates of birth (People command)
- gives you interpretations of the charts (<u>Interpret</u> command)
- includes the fourth intuitional biorhythm
- can print out the charts and interpretations together, or separately ( $\underline{\underline{Print}}$  command)
- displays your biorhythm phases even when iconized!

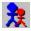

### **People**

Press the **People** button, or type **P**, to select a different person, or to add , remove or edit a person's name and date of birth.

You must add at least one person before you can view any biorhythms.

**Dialog Box** 

**Name** Select a name from the list by clicking on it. If you wish, you can then edit

the name in the edit box above the list. Double click on a name to select it

and close the dialog.

**Date of birth** Enter the Day, Month and Year of birth in <u>numeric form</u>.

**Add** Adds a new person to BioGraf's database. **NewName** appears in the

Name list ready for you to type in the person's real name. Similarly, you

should also enter the correct date of birth.

If you press Add **after** changing a name in the Name edit box, this will be

taken as the new person's name.

**Remove** Removes the selected person from BioGraf's database. **OK** Makes all changes permanent and closes the dialog.

**Cancel** Abandons all changes and closes the dialog.

**Note** BioGraf can retain the details of up to 50 people.

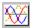

#### **View**

Press the **View** button, or type **V**, to change display settings.

**Dialog Box** 

**Legend** Check this if you want the <u>legend</u> to be visible; uncheck it if you don't.

**Intuitional** Check this if you want the intuitional <u>biorhythm</u> to be displayed or printed;

uncheck it if you don't.

Period visible Controls how many days are visible in BioGraf's main window, in the

range 7 to 90.

**Go to** Check the Today box if you want to return to today's date in the main

window (the keyboard shortcut for this is the **Home** key).

Alternatively, type a date into the Day, Month and Year fields, in <u>numeric</u>

form.

**Thin solid** Check this to display the biorhythm curves as normal thin lines.

**Thick solid** Check this to display thicker lines.

**Broken** Check this to display thin broken lines--a different pattern for each curve.

This is useful for monochrome colour schemes. Note that Windows does

not permit thick broken lines.

**Colours** Use the combo box to pick a colour for each part of the biorhythm chart.

**Default colour** Press this to restore the default colour scheme for colour displays. Your

existing colour scheme will be lost.

**Default mono** Press this to restore the default colour scheme for monochrome displays.

Your existing colour scheme will be lost.

**OK** Makes all changes permanent and closes the dialog.

**Cancel** Abandons all changes and closes the dialog.

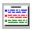

### **Interpret**

Press the **Interpret** button, or type **I**, to show BioGraf's interpretation of your <u>biorhythms</u> for the selected day.

You can also get the interpretation by **double-clicking** on any day shown in the main window.

The interpretation will appear in a new window which you can resize, move or close as you wish. As you select different days in the main window (by clicking, using the  $\underline{\text{keyboard}}$ , or using the  $\underline{\text{Go to}}$  option in the  $\underline{\text{View}}$  dialog), the interpretation window will keep track automatically. Similarly, if you select a different person in the  $\underline{\text{People}}$  dialog, the interpretation will change to the new set of biorhythms.

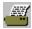

#### **Print**

Press the **Print** button, or type **R**, to print your <u>biorhythm</u> chart, interpretations, or both.

The printout will cover the same period as shown in BioGraf's main window. You can alter the start date using the scroll bar along the bottom of the window, or the <u>keyboard</u>. You can alter the number of days visible using the <u>View</u> dialog.

BioGraf always prints to the **default printer**. If you don't have a default printer, set one up in the Windows Control Panel.

#### **Dialog Box**

**Margins** 

**Title** This title will appear at the top of each page of printout. It defaults to

'BioGraf biorhythms for ...', but you can change it to whatever you like (up to 40 characters). If you do change the title, it will be saved when you press 'Print', together with the other data relating to the currently

selected person.

**Print buttons** Choose whether to print the biorhythm chart only, interpretations only, or

both.

**Chart format** Controls the size and position of the biorhythm chart on the printed page.

You can select full page, half page or quarter page. If you choose to print interpretations as well as the chart, these will wrap around the chart

where possible. See illustration.

Paper size Indicates the paper size and orientation currently in use. Use the **Setup** 

**printer** button or Windows Control Panel if you need to change this.

**Default margins** Check this if you want to use the full paper size for the printout. The

margins will be set to the minimum allowed by the printer driver.

Type in the margin settings for each side of the page. This defines the area within which BioGraf will print the chart and/or interpretations. You cannot set a margin that is smaller than the default margin imposed by

the printer driver.

You can use the margin settings to create printout of any size you wish - for example to suit your personal organizer - on standard paper sizes. See

illustration.

**Units** Choose whether to use inches or centimetres for margins and paper size.

**Thin solid** Check this to display the biorhythm curves as normal thin lines.

**Thick solid** Check this to display thicker lines.

**Broken** Check this to display thin broken lines--a different pattern for each curve.

This is useful for monochrome colour schemes. Note that Windows does

not permit thick broken lines.

**Colours** Use the combo box to pick a colour for each part of the biorhythm chart

and interpretation. On monochrome printers, representation of colours by shades of grey is very dependent on your printer's capabilities--you may

prefer to use the monochrome colour scheme.

**Screen** Press this to make the print colour scheme the same as the one currently

in use for the display. Your existing colour scheme will be lost. Note that if you subsequently change the display colours (in the View dialog), the print colours will not be affected - unless of course you press this button

again.

Press this to set the default monochrome colour scheme. Your existing Mono

colour scheme will be lost.

**Print** Starts printing, and causes the Print Status box to appear. It also saves

the current settings.

**Setup printer** Starts the standard setup dialog for your default printer, so that you can

change the paper size, orientation, resolution, etc. Note that any changes made here are not made permanent. They stay in force only within the

current BioGraf session.

Abandons all changes and closes the dialog. Cancel

Note There have been reports that some printer drivers supplied with Windows do not accurately reflect the margins and other capabilities of the printers they support. This is unfortunately beyond the control of BioGraf, and you are recommended to experiment until you find a satisfactory solution.

You should also ensure that you are using the very latest Windows 3.1 drivers for your particular printer - ask your dealer, or check on a BBS such as CompuServe.

#### **Print Status**

This status box appears when you start printing, and shows which page is currently being processed by BioGraf. This is not necessarily the page that is currently being printed. You can get on with work in other applications whilst printing is in progress.

Press the **Cancel** button if you want to abandon printing.

#### Legend

The Legend is your key to the various different biorhythm curves that are shown in BioGraf. It first appears in the lower right-hand corner of the main window. You can move it around by dragging it either to another position within the window, or even outside the window altogether.

You can switch the legend off by double-clicking on it. Alternatively, you can use the  $\underline{\text{View}}$  dialog to switch it off or on again.

#### **User's Guide**

The BioGraf User's Guide is a 38-page printed and bound manual sent to you when you register the program. It contains information about the following topics:

Introduction

Installation

What are biorhythms?

Using BioGraf

Troubleshooting

More about Shareware

#### Registration

Shareware means 'try before you buy'. You can evaluate a full, unrestricted copy of BioGraf on your own computer, in the comfort of your own home or office, for up to 30 days. Once you are sure that BioGraf will be useful to you, please register it. Simply print out the registration form in the README.TXT file, fill in the details, and send it with the registration fee (UK£12 or US\$25) to the address shown. When you register, you will receive:

- the latest version of BioGraf, registered in your name
- a 38-page saddle-wired, printed User's Guide. This gives you full details about every aspect of BioGraf, including a chapter of information about biorhythms and how they work)
- reduced registration fees for the next major version of BioGraf
- 90 days' free support.

BioGraf will be shipped on one 3.5" disk unless otherwise requested.

BioGraf is copyrighted software written to professional standards. By registering it, you will be helping to support the shareware concept, which aims to supply high quality software at low prices.

### Lost your README.TXT?

If you can't find your README.TXT file, the address to which you should send your registration payment is:

John A. Napier 1 Wayside Green, Woodcote, Reading, RG8 0PR United Kingdom

Please enclose payment by one of the following methods (cheques should be made payable to John A. Napier):

- Personal cheque for UK\$12
- Eurocheque for UK£12
- Personal cheque for US\$25
- UK£12 or US\$25 in cash (sent at your own risk)

I regret that at the present time I am unable to accept payment by credit card.

#### CompuServe users

If you have a CompuServe account, you can register on-line. Just GO SWREG and follow the instructions. The registration ID for BioGraf is 195.

# **Keyboard Commands**

BioGraf recognises the following shortcut keys:

| <b>KEY</b>            | ACTION                                                                   |
|-----------------------|--------------------------------------------------------------------------|
| P<br>V<br>I<br>R<br>H | People command View command Interpret command Print command Help command |
| Left arrow            | Back by one day                                                          |
| Right arrow           | Forward by one day                                                       |
| Up arrow              | Back by one screenful                                                    |
| Down arrow            | Forward by one screenful                                                 |
| Page Up               | Back by one year                                                         |
| Page Dn               | Forward by one year                                                      |
| Home                  | Return to today's date                                                   |
| F1                    | Display help                                                             |
| Alt+Space, A          | About BioGraf                                                            |
| Alt+F4                | Exit BioGraf                                                             |

### **Troubleshooting Index**

Click on the topic of your choice. If you can't find the help you need, please see <u>Getting Support</u>.

An internal error has been detected whilst compiling the interpretation text

Application error. Error code = XX

BioGraf ran the first time I used it, but I can't get it to run again

Cannot find help file

Cannot identify default printer

Fonts on my printout don't look right

**General Protection Fault** 

**Unrecoverable Application Error** 

Insufficient free disk space for temporary print files

I want to include a date of birth in the title of the printout

I've got dark shaded bars at the top and bottom of my printout, and the legend is not printing out

Please check the date you have specified

Runtime error NNN at XXXX:YYYY

The combination of paper height, top margin and bottom margin has left no space for printing

The combination of paper width, left margin and right margin has left no space for printing

The left/right/top/bottom margin is smaller than the minimum printer margin set by the driver

The left/right/top/bottom margin setting is incorrect. It should be in the range 0 to 100

The names database is currently full

The page size you have selected is too small to print the interpretation text

This copy of BioGraf has been corrupted

Unable to load printer driver

Unable to open BioGraf interpretation message file BIOGRAF.DAT

Unable to read index from interpretation message file BIOGRAF.DAT

You have a specified a date before ...'s date of birth

#### **Getting Support**

If you have read the <u>Troubleshooting</u> section, and still have not found the answer, you may need to request support. Support is offered to registered users for a period of 90 days following registration. (Support beyond this period can be arranged at cost.) The following methods of getting support may be used:

- telephone, by calling 0491 681478 within the UK, or +44 491 681478 from overseas. You are entitled to a cumulative maximum of one hour 'connect time' for telephone support.
- electronic mail, to CompuServe Information Service user ID 100023,201 or via Internet address 100023.201@compuserve.com
- post, by writing to:

   John A. Napier,
   Wayside Green,
   Woodcote,
   Reading, RG8 0PR
   United Kingdom

When requesting support, please supply the following information:

- the product name, version number and release number. You can obtain these from the About command in BioGraf's control menu.
- the serial number of your copy of BioGraf. This is an 8-character string appearing in the About box.
- a precise description of the problem, and the circumstances that cause it to occur.

You may also request support if you are an unregistered user, and you cannot get BioGraf to work at all.

#### **Date Formats**

You should enter dates into BioGraf in numeric format. The day, month and year go into separate fields in the dialog box.

For example, enter 23 August 1992 as 23 8 92. You can omit the first two digits of the year if it falls within the current century, but type the year number in full if it falls within another century, e.g., 1882.

BioGraf accepts dates from 1800 to 2800.

#### **Printout Illustration**

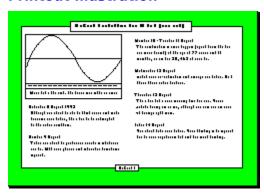

This represents a quarter-page chart printed in landscape format. The margins have been shaded.

# What are Biorhythms?

Each of the four biorhythm cycles influences different functions or abilities:

| <u>Cycle</u> | Length     | Affects                                                                                                    |
|--------------|------------|----------------------------------------------------------------------------------------------------|
| Physical     | 23 days    | stamina, co-ordination, basic body functions, immunity to disease, strength, speed                                                |
| Emotional    | 28 days    | moods, creativity, mental stability, sensitivity                                                                                  |
| Intellectua  | al 33 days | judgement, mental alertness, logic, conceptual ability, decision<br>making, memory recall, ability to learn, analytical functions |
| Intuitional  | 38 days    | unconscious perception, hunches, instincts, sixth sense                                                                           |

**Note** You can read much more about biorhythms in Chapter 3 of the BioGraf <u>User's</u> <u>Guide</u>.

This error indicates that the file BIOGRAF.DAT may have been altered. Try re-installing it from your BioGraf distribution disk. If the problem persists, contact your support provider. Also see the <u>Getting Support</u> section.

This indicates a resource problem, possibly due to a shortage of free memory. If the problem is repeatable, please make a note of the value that appears in place of XX, and contact your support provider.

Did you close BioGraf while it was minimized on your desktop? If you did, it will start up the same way next time you use it. Try <ALT>+<TAB> a few times and you'll probably find it hiding on your desktop somewhere. If you don't want it to start up in its minimized form next time, make sure that you close the program while BioGraf's main window is displayed at the size you normally like to use it.

The Windows help system cannot find the help file, BIOGRAF.HLP. This must be in the same directory as BIOGRAF.EXE, and must not be renamed. If the file has vanished, reinstall it from your original distribution diskette.

BioGraf can print only to the default printer, that is, the printer identified in the Control Panel Printers dialog as the default. This is also the printer described in the 'device=...' parameter in the [windows] section of WIN.INI. If you do not already have a default printer, you must establish one using Control Panel before you can print from BioGraf.

The fonts used by BioGraf to print your chart and/or interpretations will vary according to the way you have Windows set up. We suggest the following settings for ATM.INI if you're using ATM, or WIN.INI if you're using True Type fonts in Windows 3.1:

#### WIN.INI

[Font substitutes]
Times=Times Roman
Helvetica=Arial

#### ATM.INI

[Aliases] Helvetica=Gill Sans Times=TimesNewRomanPS

#### Note

Gill Sans and TimesNewRomanPS apply to the versions of ATM that came with these fonts as standard substitutes for Helvetica and Times Roman. If your version of ATM came with fonts other than Gill Sans and TimesNewRomanPS as standard, please insert their names instead.

This message can be indicative of many different types of problem, including free memory shortage, and program errors (not necessarily in the program that was active at the time). If the problem is repeatable, please make a note of the exact circumstances, and contact your support provider (see the <u>Getting Support</u> section).

Windows needs a certain amount of free disk space (in the directory to which the 'TEMP' environment variable points) when printing. If the free space is insufficient, printing may slow down to the rate at which space is released by the current print job, or may be abandoned altogether. The solution is to make more space available by deleting or archiving files.

| That's easy | I Click on  | the Print | button and | change th | ne title line | to include the | he date o | f hirth    |
|-------------|-------------|-----------|------------|-----------|---------------|----------------|-----------|------------|
| THAL 3 CASY | : CIICK OII |           | Dutton and | Change u  | ie dde iiie   | to illelade ti | ie date o | I DII CII. |

The problem is likely to be with the darkness setting of your default printer in the Print Setup options. To change this:

- click on the Print button
- click on the Setup Printer button (you are now in the Windows Printer Setup dialog.
- click on the Options button
- change the darkness setting by moving the thumb on the scroll bar closer to Lighter

**OR** You can choose not to have any shading in the Title and Legend boxes at all. To do this you:

- click on the Print button
- click on the arrow in the colours box and select Title/legend background
- select an appropriate colour (usually white) for the background

You must enter dates as numbers, not words. Where the year is any century other than this one, enter all four digits of the year.

This indicates an internal error in BioGraf. Please make a note of the values that appear in place of NNN, XXXX and YYYY, and contact your support provider.

You have not left enough space between the top and bottom margins to be able to print anything.

You have not left enough space between the left and right margins to be able to print anything.

This message will show you what the minimum margins are for your printer according to the Windows printer driver. You cannot stipulate margins of a lower value than the ones given by this message.

The value you have given is not numeric, or is not in the range 0-100.

There is a limit of 50 people whose names and dates of birth can be retained in BioGraf at any time.

Correct this by reducing the margins and/or choosing a larger paper size. Try increasing the size of the page to print on.

This message usually means that the BIOGRAF.EXE file has been changed in some way, and cannot be relied upon to function properly. For this reason, the program will exit immediately. You must re-install BioGraf from your original distribution diskette. If you still get this problem, contact your support provider (see the <u>Getting Support</u> section).

BioGraf cannot find the driver for the default printer. Try re-installing it in Windows Control Panel.

BIOGRAF.DAT must reside in the same directory as BIOGRAF.EXE. If you cannot find the file, try re-installing it from your distribution disk. If you are still having problems, contact your support provider. Also see the <u>Getting Support</u> section.

This error indicates that the file BIOGRAF.DAT may have been altered. Try re-installing it from your BioGraf distribution disk. If the problem persists, contact your support provider. Also see the <u>Getting Support</u> section.

You cannot display biorhythms for a person before they were born!